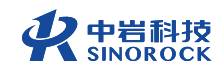

## 武汉中岩科技股份有限公司

Wuhan Sinorock Technology Co., ltd 总部地址:湖北省武汉市武昌区小洪山1号中国科学院武汉分院行政楼

箱: whrsm@whrsm.com 由

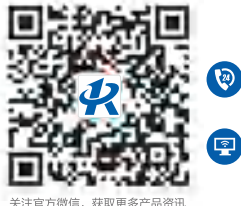

2 企业总机: 027-87198699 网址: www.whrsm.com

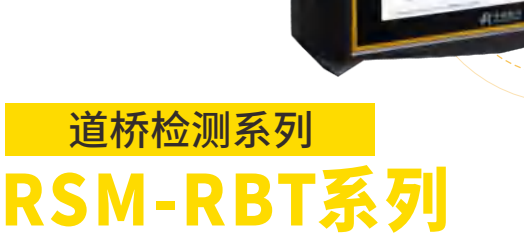

 $B = M - RBT(C)$ 

现场操 作指南 **锚杆无损检测仪** 

OPERATION MANUAL

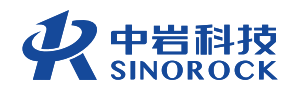

2022年第1版

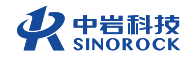

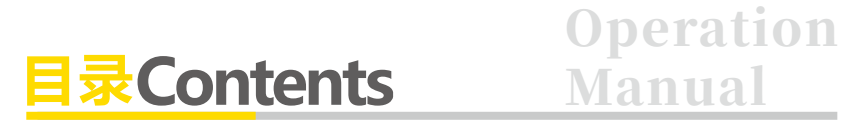

01 **现场测试流程图**

02 **仪器及配件介绍**  $\checkmark$ 

主机介绍 配套配件介绍

05 **现场试验操作流程**  $\overline{\phantom{0}}$ 

> 检测准备工作 现场检测 数据查看及现场分析

17 **现场操作注意事项**

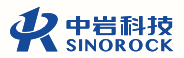

# **现场测试流程图**

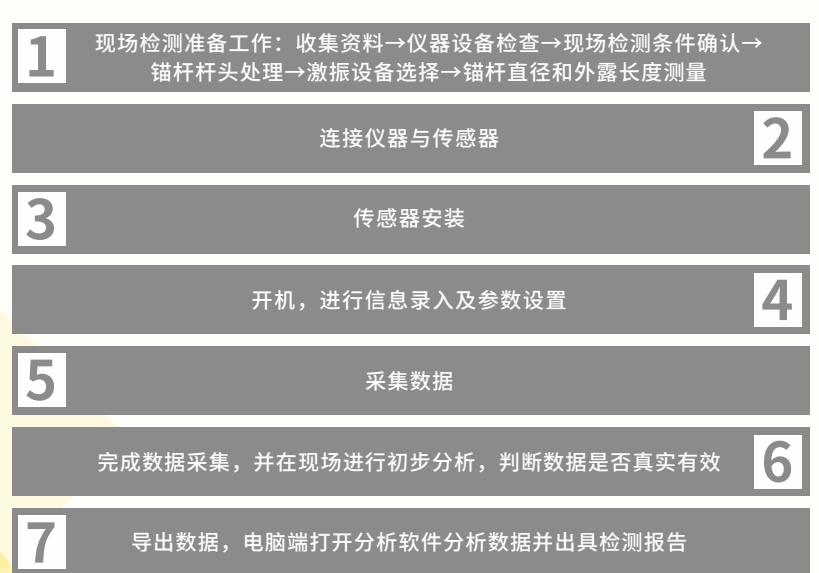

# **仪器及配件介绍**

## **主机介绍**

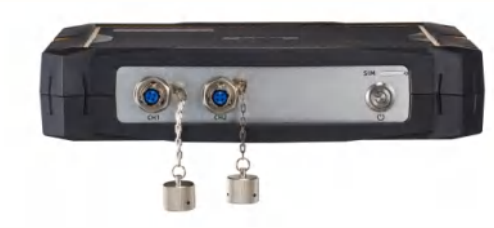

RSM-RBT(C)锚杆无损检测仪顶面

【CH1】、【CH2】:传感器接⼝。

【SIM】: 4G插卡处, 当需使用数据上传或需要仪器联网时, 可插入4G卡使

用。

【】:开关机按钮。

**Operation Manual** 

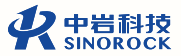

## **⼆ 配套配件介绍**

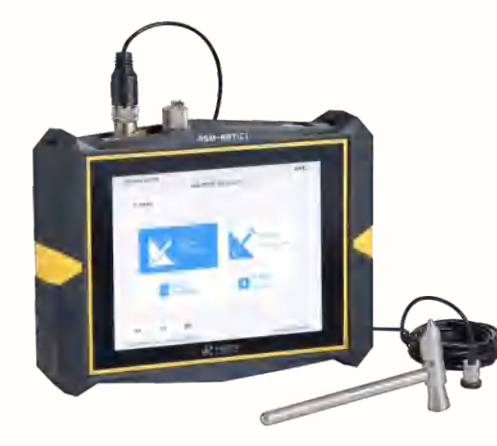

RSM-RBT(C)锚杆无损检测仪组合图有线模式

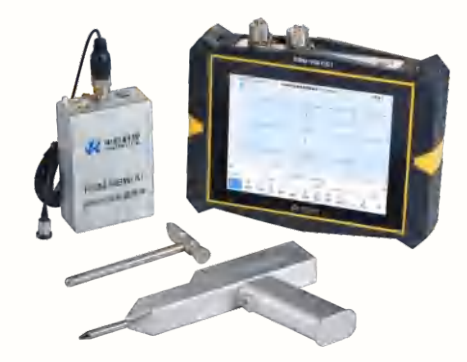

RSM-RBT(C)锚杆无损检测仪组合图无线模式

主要配件:

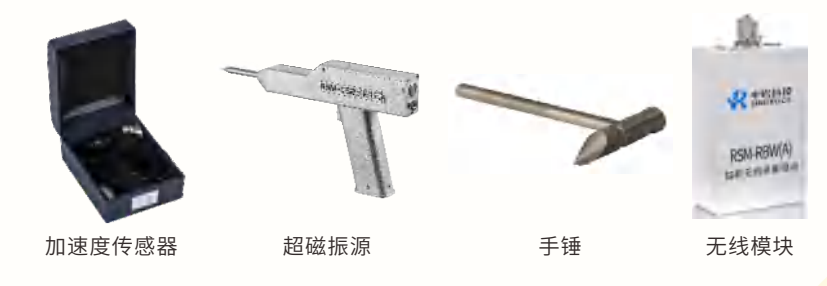

03 Operation Manual 04 Operation Manual 04 operation Manual 04 operation Manual 04 operation Manual 04 operation Manual 04 operation Manual 04 operation Manual 04 operation Manual 04 operation Manual 04 operation Manual 04

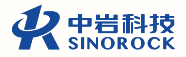

## **现场试验操作流程**

### **⼀ 检测准备⼯作**

### **①锚杆杆头处理**

在检测开始前,需要检查锚杆状态,并对锚杆外露端进⾏处理。锚杆外露端 应与孔内锚杆杆体呈直线,外露端不宜过长,当对外露端有特殊要求时,应进行 相同类型的锚杆模拟试验。同时外露端端面应平整,必要时需对锚杆外露端端面 浮浆进行清理并将锚杆外露端端面打磨平整。

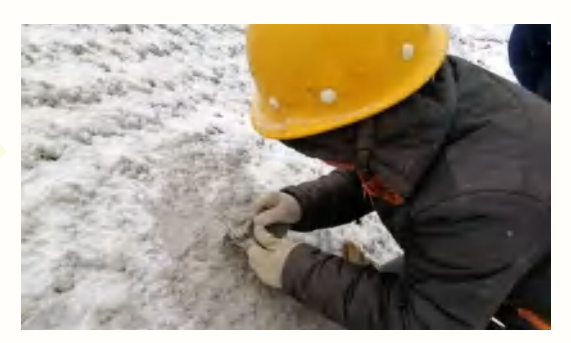

杆头处理⽰意图

### **②激振设备选择**

现场测试时,应根据锚杆的预估长度选用不同的激振设备。对于比较长的<mark>锚</mark> 杆,因信号传播至杆底时能量衰减较大,建议选择激振能量较大的激振设备,如 锚杆超磁振源的H档、锚杆专用手锤的平头。对于比较短的锚杆,因信号传播至杆 底时能量衰减较小,建议选择激振能量较小的激振设备,如锚杆超磁振源的L档、 锚杆专用手锤的尖头。

### **③锚杆直径和外露⻓度的测量**

测量锚杆直径和外露长度,精确至毫米,并记录在现场记录表上。

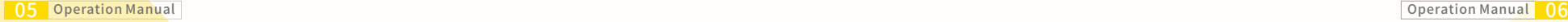

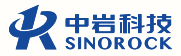

### **⼆ 现场检测**

### **①连接仪器与传感器**

在有线模式下时,将锚杆加速度传感器的插头与仪器相连接,传感器连接的 通道需与仪器中选择的通道保持一致。

在无线模式下时,将锚杆加速度传感器与无线模块向连接。

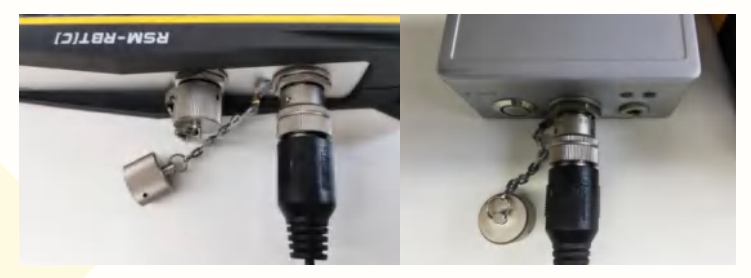

传感器连接示意图

### **②传感器安装**

将传感器通过底部磁座吸附在锚杆端面,安装时需要注意预留出激振点的

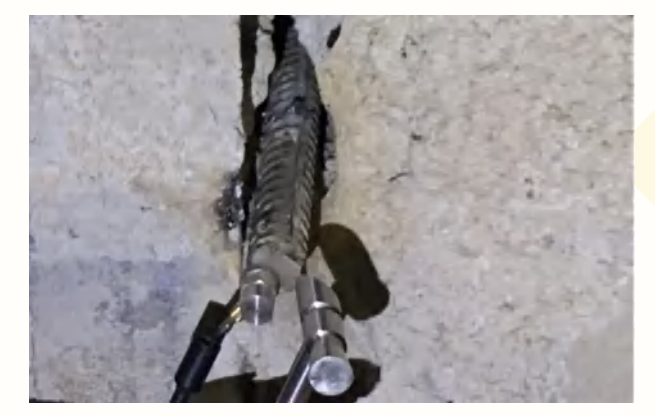

传感器安装示意图

**③参数设置**

开机后,选择采集模式。当传感器连接至仪器时选择"有线模式",当传感 器连接至无线模块时选择"无线模式"。

点击**"设置"**,进⼊参数设置主界⾯,可以对各项采集参数进⾏设置。

位置。

#### RSM-RBT(C)锚杆无损检测仪现场操作指南

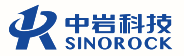

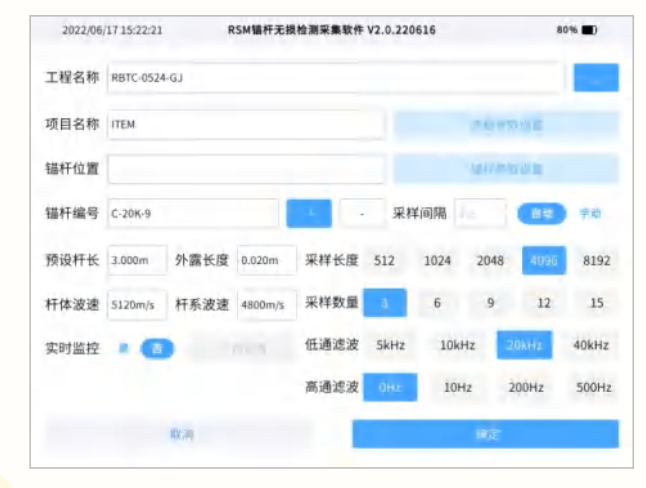

参数设置主界⾯

输⼊⼯程名称、项⽬名称、锚杆位置、锚杆编号等。 设置"**预设杆⻓"**、**"外露⻓度"**、**"杆体波速"**、**"杆系波速"**。 设置**"采样间隔"**、**"采样⻓度"**、**"采样数量"**、**"⾼通滤波"**、**"低通 滤波"**。其中采样间隔建议选择⾃动。⼀般⾼通滤波设置为"0Hz",低通滤波设 置为"10kHz"或"20kHz"。

当需要对采集的数据进⾏实时上传时,将**"实时监控"**选择为:"是"。

点击"上传设置"按钮,设置"传输选择"、"基本信息"、"传输方 式"。需要确保"仪器编号"、"流水号"填写准确。

点击锚杆参数设置,根据所检测锚杆的信息设置锚杆类型、注浆<mark>材料、围岩</mark> 等级等参数。

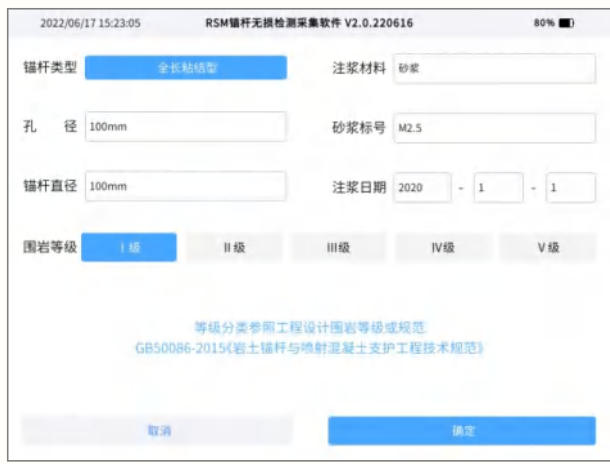

锚杆参数设置界⾯

09 Operation Manual 2001 Operation Manual 2008 Operation Manual 2008 Operation Manual 2008 Operation Manual 200

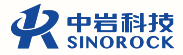

### 点击高级参数设置

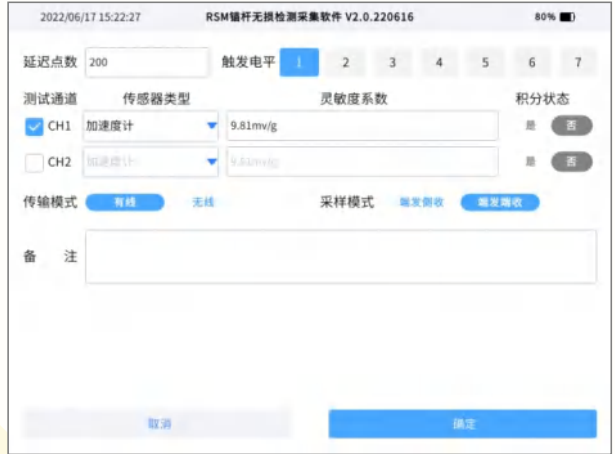

#### 高级参数设置界面

点击"高级参数设置",可以对"延迟点数"、"触发电平"、"测试通 道"、"灵敏度系数"、"传输模式"、"采样模式"、"备注"等信息进行 设置。

**"延迟点数"**建议数值为100-300。

**"触发电平"**可以避免现场其他⼲扰对测试的影响,根据现场环境情况,选 择不同的触发电平,避免测试中误触发。

"测试通道"有线模式下同传感器与主机之间的连接通道保持一致,无线模 式下可选择任意⼀个。

**"灵敏度系数"**依据传感器证书上的参数或计量检定、校准结果设置。

"传输模式"传感器连接至主机时选择有线模式,传感器连接至无线模块时 选择无线模式。

"采样模式"一般建议采用端发端收的采样模式。

设置完成后,点击"确定",返回数据采集主界面。

**④数据采集**

点击连采,在1号窗口中出现"等待激振"的提示后,在锚杆端面激振1次, 采集到的信号曲线显示到1号窗口,顺次锤击数次,直到采集数量满足设置要求 后,自动停止采集。采集到的信号曲线依次显示在曲线显示区的各个窗口中。

连采完成后,当某窗口采集信号曲线异常时,可采用单采的方式重新采集。 点击选中该曲线显示区,该显示区左上角标签反鱼显示,点击"单采"按钮,出 现"等待激振"的提示后,在锚杆端面激振1次,采集到的信号曲线覆盖显示到此 窗口中。

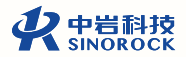

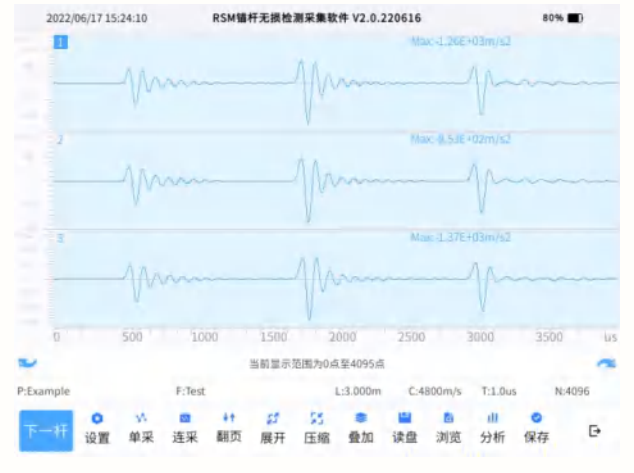

检测数据界⾯

### **三 数据查看及现场分析**

点击"打开"可对采集到的数据进行打开、删除或上传等操作。点击"浏 览"按钮,可依次在曲线显示区中查看当前路径中所有文件的信号曲线。

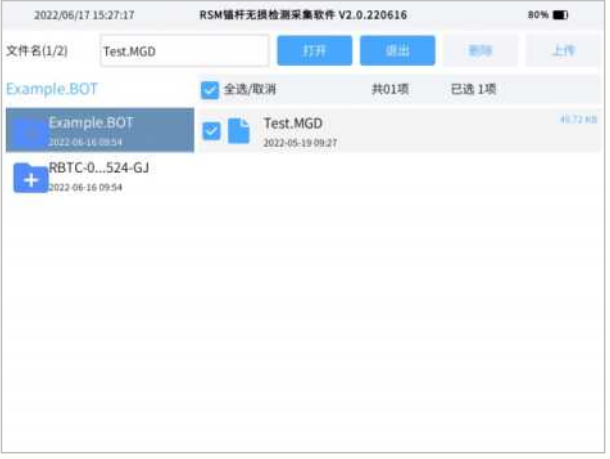

文件打开界面

13 Operation Manual 2018 of the Manual 2018 of the Manual 2019 of the Manual 2019 of the Manual 2019 of the Manual 2019 of the Manual 2019 of the Manual 2019 of the Manual 2019 of the Manual 2019 of the Manual 2019 of the

#### **RSM-RBT(C)**锚杆⽆损检测仪现场操作指南

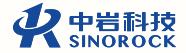

如需在现场对数据进行分析可点击"**分析"**,可对曲线进行滤波处理,指数 放大或缩小、线性放大或缩小、曲线翻转操作。通过左移、右移操作,对判定的 杆头、杆底及缺陷位置进行调整。

点击快捷键**"E+"** 或**"E-"**,可逐级对曲线显⽰区中信号曲线进⾏指数放⼤ 或指数减小,放大或减少后的数值由信号曲线下面锚杆模型示意图区乘号后面的 数值表示。

"**定杆长"/"定波速"**切换按钮。当选择"定杆长"时,表示杆长已知,波 速未知,需要通过分析来求取杆系波速;当选择"**定波**速"时,表示杆系波速已 知, 杆长未知, 需要通过分析来求取杆长。

**"杆头"/"杆底"/"缺陷"**切换按钮。当显⽰为**"杆头"**时,仪器⾃动找到 曲线显⽰区中信号曲线的最⼤峰值作为杆头,通过快捷键**"左移"**、**"右移"**调 整信号曲线中杆头的位置,同时在信号曲线下⾯的锚杆模型⽰意图区,杆头位置 也会对应调整。

**当显示为"杆底"时,仪器自动根据预设杆长和杆系波速找到杆底的位置,** 

通过快捷键**"左移"、"右移"**调整信号曲线中杆底的位置,同时在信号曲线下 面的锚杆模型示意图区,杆底位置也会对应调整。

当显示为"缺陷"时,通过快捷键"左移"、"右移"在杆头、杆底之间确 定缺陷的位置,同时在信号曲线下面的锚杆模型示意图区,自动计算出缺陷到杆 头的深度。

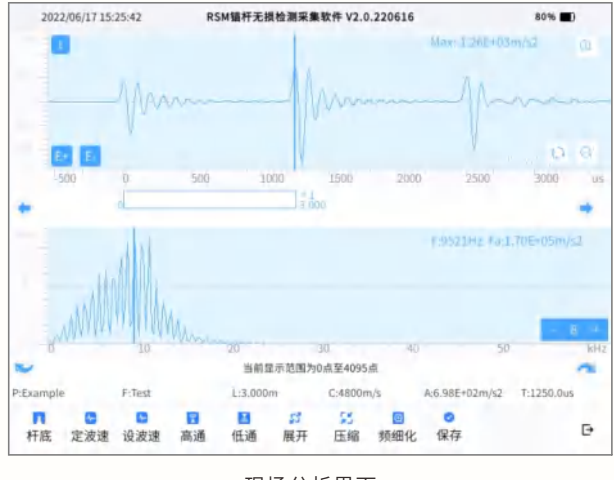

现场分析界面

15 Operation Manual 2018 of the Separation Manual 2018 of the Separation Manual 2018 of the Separation Manual 2018 of the Separation Manual 2018 of the Separation Manual 2018 of the Separation Manual 2018 of the Separation

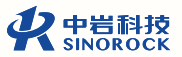

# **现场操作注意事项**

1、现场检测宜在注浆材料达到一定强度后进行,具体要求可根据相关的检测 规 范 , 如 : JGJ/T 182-2009要 求 现 场 检 测 宜 在 锚 固 7天 后 进 行 ; DL/T 5424-2009要求被检测锚杆的砂浆应达3天以上龄期。

2、锚杆外露端需严格依据规范进行处理,建议准备多种激振设备以应对规格 型号不同的锚杆的检测。

3、检测仪器必须在有效检定周期内,使用检测仪器及配套设备时,应严格按 规程或使用说明书的要求操作,试验应用的仪器主机、传感器等设备在安装、搬 运中应轻拿、轻放。 **扫码查看教学视频 微信扫码,乐享服务**

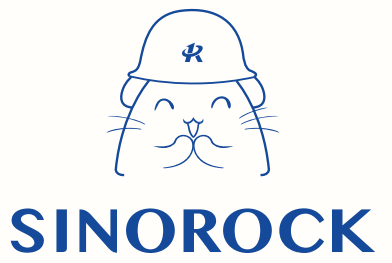

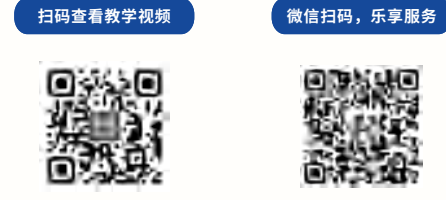

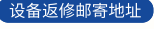

生产售后基地: 武汉市洪山区民族大道163号中岩CBI科技产业园3楼 武汉中岩科技股份有限公司维修部 027-87199304

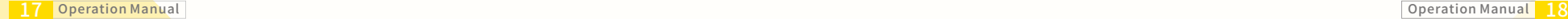

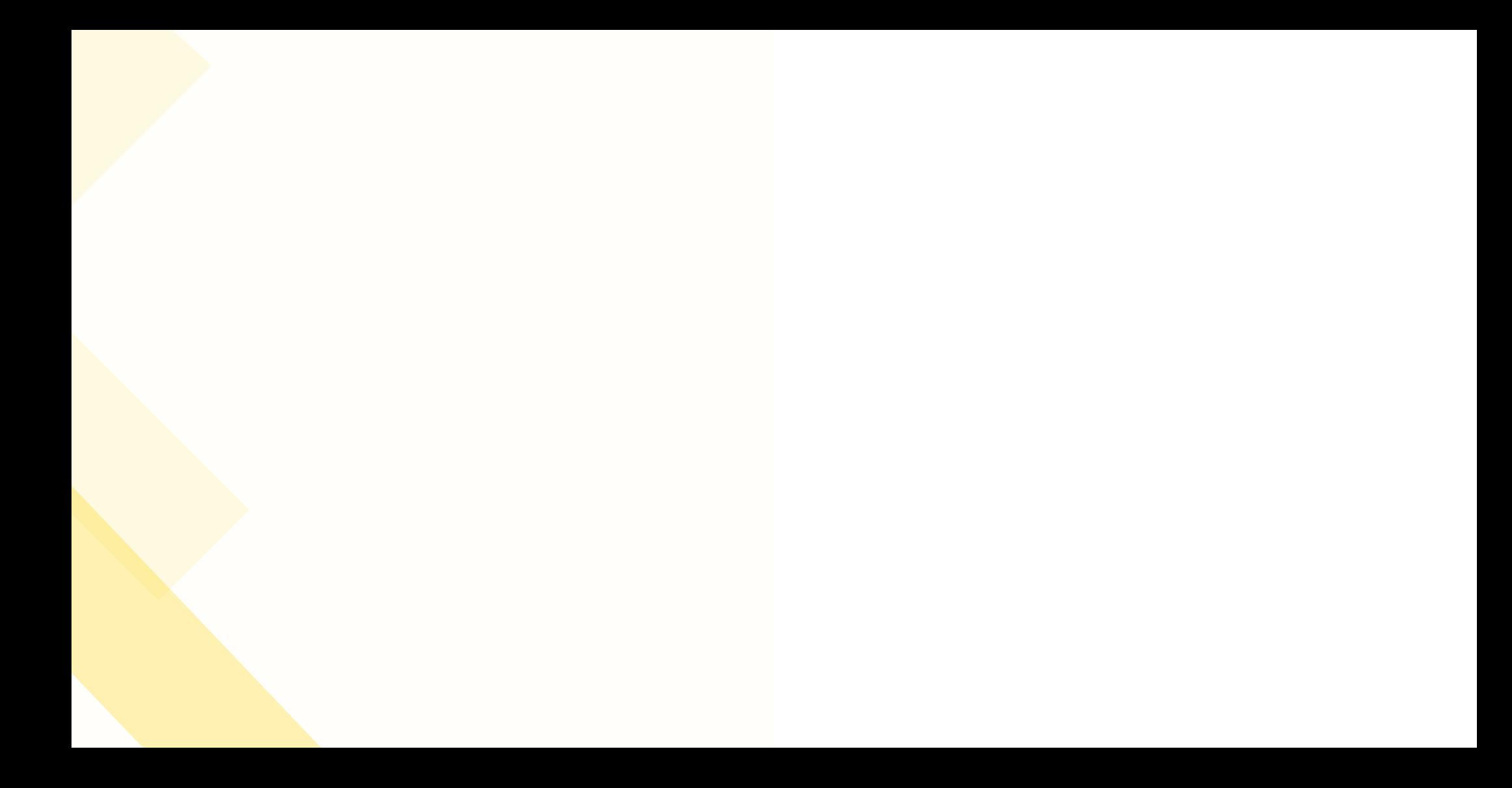